# **Creating Invoices**

**Table of Contents**

- 1 [About Invoices](#page-3-0)
- 2 [Customizing Invoices](#page-3-1)
- 2.1 [Download a sample Background image](#page-3-2)
- 3 [Creating Manual/One-Time Invoices](#page-3-3)

# <span id="page-3-0"></span>About Invoices

Invoices in Blesta are created a number of different ways:

- 1. Automatically, as active services come up for renewal.
- 2. Automatically, as recurring invoices come up again.
- 3. Manually, by creating an invoice in the client's profile page.

# <span id="page-3-1"></span>Customizing Invoices

Invoices in Blesta can be customized under Settings > Company > Billing/Payment > Invoice Customization. You can change the following:

- Invoice Format
- Invoice Draft Format
- Invoice Start Value
- Invoice Increment Value
- Invoice Type (Standard/Pro forma)
- Look and Feel (Logo and Background image)
- Paper Size (Letter/A4)
- Invoice Template (Default/Perforated/Quickbooks)
- Invoice File type
- Font
- Terms
- Display on Invoice (Logo, Company Name/Address, PAID Watermark, Payments/Credtis, Date Due Draft, Date Due Pro Forma, Date Due Standard)

### **Download a sample Background image**

<span id="page-3-2"></span>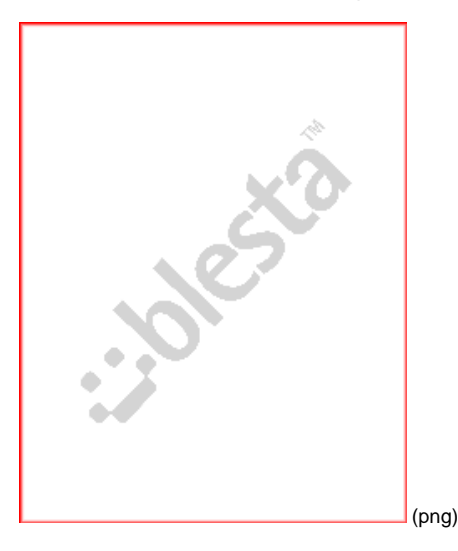

<span id="page-3-3"></span>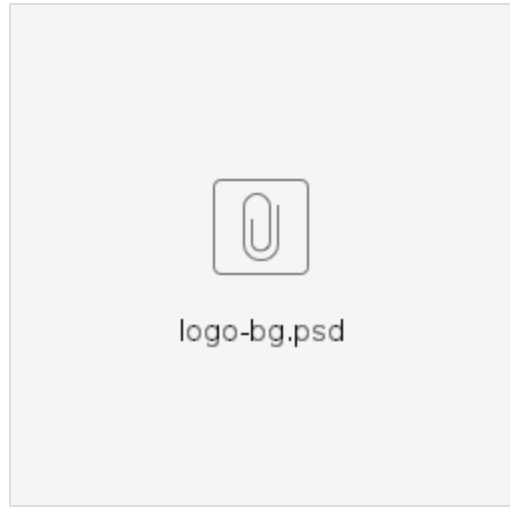

(psd)

## Creating Manual/One-Time Invoices

Blesta creates invoices automatically for recurring services, but invoices and recurring invoices can be created manually by selecting "Create Invoice" under the Actions box on a client profile page. The following form will be shown:

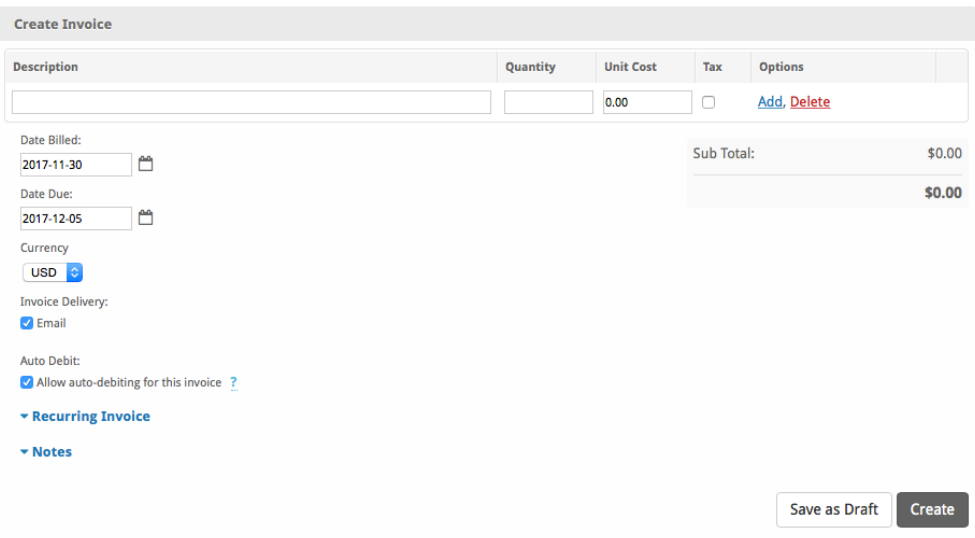

Some notes about creating invoices:

- 1. Multiple line items may be added by clicking the "Add" link next to a line item. A new line item will appear below the one selected.
- 2. Line items may be re-arranged by drag-n-drop.
- 3. Setting the "Date Billed" to a future date, will cause the invoice not to be displayed in the client area until that date, nor will it be delivered via the selected delivery methods.
- 4. When creating a new invoice, your work is saved periodically as a draft. In the event of a browser crash, the invoice can be recovered under drafts.
- 5. Depending on company settings, invoices may be charged automatically. You can disable this for a particular invoice by unchecking the 'Allow auto-debiting for this invoice' box.

#### ന **Billing for hourly work?**

Quantities support decimal and fractional values. For example, a 55 minute task could be invoiced with a quantity of 55/60, and the unit cost would be the hourly rate. Up to 4 decimal places can be used in pricing as well, which is later rounded.

Recurring invoices can be created by expanding the **Recurring Invoices** option, as shown below.

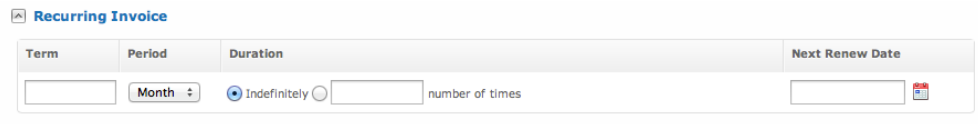

Recurring invoices are similar to recurring services, except that no service is required. These work great in situations where a module is not necessary or available to automate suspension or unsuspension of services, or for unique services including retainers for work for example. The **Next Renew Date** controls when the next automatically generated invoice based on this recurring invoice is due. This is helpful when you want to create a single instance invoices today, but have it recur on a separate date (e.g. the 1st of the next month).